## How to download the Promise/FAFSA report via FAST

- 1. Login at fast.tn.gov
- 2. Click Reports.
- 3. Click High School.
- 4. Click **Tennessee Promise Report**. A new window should open. If not, please allow popups from FAST.

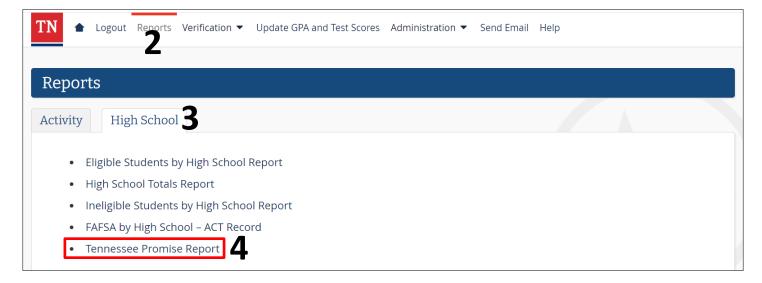

- 5. Select 2024-2025 for the ACYear (when the class of 2024 will enroll in college).
- 6. Click **View Report**.
- 7. Select a program (CSV, PDF, Excel, etc.) to export and save the report.

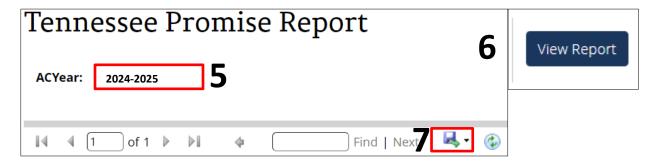

Please call the call center at 800-342-1663 between 8:00a – 4:30p CT for login assistance.

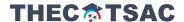